# Lecture autonome de DivX : eMovix

#### Y. Morère

#### Résumé

Ce petit article présente l'utilisation d'eMovix (http://movix.sourceforge.net/) dans le cadre de la création de CD DivX qui emporte un système complet de lecture et les fichiers vidéos à lire. En effet il vous est sûrement arrivé de vouloir regarder des divx ou films sur un pc qui ne possédait pas internet et p[as les bons codecs.](http://movix.sourceforge.net/)

## Table des matières

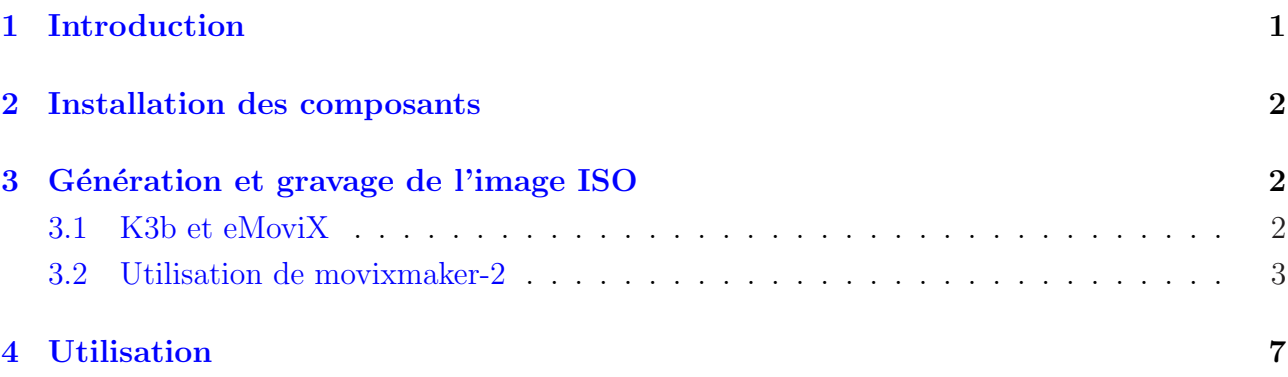

## [1 Introd](#page-6-0)uction

eMoviX est une mini-distribution Linux contenant sur un CD tous les programmes n´ecessaires pour démarrer et jouer automatiquement tout les fichiers vidéos présents à la racine du CD. Les formats supportés sont tout les formats supportés par mplayer, par exemple les Divx mais plus g´en´eralement les AVI, MPEG, WMV, ASF, FLI et quelques autres. Si des sous-titres sont placés à la même position et avec le même nom que les vidéos (c-a-d film.avi et film.sub) alors les sous-titres seront affichés automatiquement.

En d'autres termes, si vous placez des fichiers vidéos et eMoviX sur le même CD alors vous aurez sur ce CD non seulement le film mais aussi tous les programmes nécessaires pour démarrer le PC et jouer le film. Ainsi vous serez capables de visionner le film avec n'importe quel PC même losque aucun OS (ou le mauvais...) est installé (en supposant que le matériel du PC soit supporté).

Bien sûr vous pourrez encore lire le CD et visionner les films depuis n'importe quel OS, la seule chose que vous perdrez sera les 8Mb que eMoviX occupera sur le CD.

Toutes les informations sont `a l'adresse http://movix.sourceforge.net/Docs/eMoviX/

Dans la suite je considère que la séquence vidéo est déjà réalisée. Il convient de réaliser des fichiers d'au maximum 690Mo pour des cds de 700Mo, vu que le système eMovix environ 8Mo.

## <span id="page-1-0"></span>2 Installation des composants

La seule chose nécessaire afin d'utiliser eMoviX est un ensemble de logiciels afin de produire un image ISO bootable et de graver cette image sur le CD. Vous pouvez utiliser mkisofs et cdrecord.

Je vous conseille l'utilisation du très bon K3b http://www.k3b.org/ qui permet de générer des CD à l'aide d'une très bonne interface graphique QT.

Dans un premier temps, installez K3b (à partir de paquets ou des sources. N'oubliez pas les dépendances avec les logiciels nécessaires à la gravure) et téléchargez puis installez eMovix 0.9 (paquet Debian ou tar.gz) http://sourceforge.net/project/showfiles.php?group\_id= 61561&release\_id=125967

En ce qui concerne la distribution debian sarge, il est nécessaire de télécharger la distribution emovix emovix\_0.9.0-1\_all.deb à l'adresse suivante [http://sourceforge.net/project/](http://sourceforge.net/project/showfiles.php?group_id=61561&release_id=125967) [showfiles.php?group\\_id=6](http://sourceforge.net/project/showfiles.php?group_id=61561&release_id=125967)1561&release\_id=125967 et de l'installer à l'aide de la commande dpkg :

dpkg --install emovix\_0.9.0-1\_all.deb

On peut passer à l'installation de *movixmaker-2*, la gestion des dependances assure l'installation des modules Perl nécessaires.

```
apt-get install movixmaker-2
```
Si vous désirez installer à partir des sources, il vous faudra installer un certain nombre de modules Perl. Pour cela il est possible d'utiliser les commandes :

```
minitux:/home/yann# perl -MCPAN -e 'shell'
Terminal does not support AddHistory.
```

```
cpan shell -- CPAN exploration and modules installation (v1.7601)
ReadLine support available (try 'install Bundle::CPAN')
```

```
cpan> install module::perl
```
# 3 Génération et gravage de l'image ISO

### 3.1 K3b et eMoviX

Grâce aux nombreuses requêtes des usagers, K3b supporte eMovix. Cela signifie que si vous installez K3b, vous allez être en mesure de créer des CDs eMovix à partir d'une excellente interface graphique !

Mais dans mon cas K3b s'est révèlé incapable de détecter la présence d'eMovix. En cherchant un peu sur le site Movix on comprend qu'avant la version 0.12.1 de K3b un bug empêche la fonctionnement d'eMovix dans ce dernier.

Many of you would be pleased to know that the K3b-eMoviX interface works pretty well now, just make sure to use K3b 0.12.1 or higher!

Par contre si vous utilisez la version la plus récente de K3b, un nouveau type de projet sera disponible : projet emovix.

Je me suis donc tourné vers le non moins excellent movixmaker-2.

## 3.2 Utilisation de movixmaker-2

Movixmaker est une simple interface graphique qui permet de créer une image iso bootable movix, emovix. Téléchargez et installez, puis lancez le http://savannah.nongnu.org/projects/ movixmaker/

il existe un équivalent windows movixisocreator disponible à l'adresse suivante http://www. movixisocreator.prv.pl/

[Vous obtenez](http://savannah.nongnu.org/projects/movixmaker/) la fenêtre suivante :

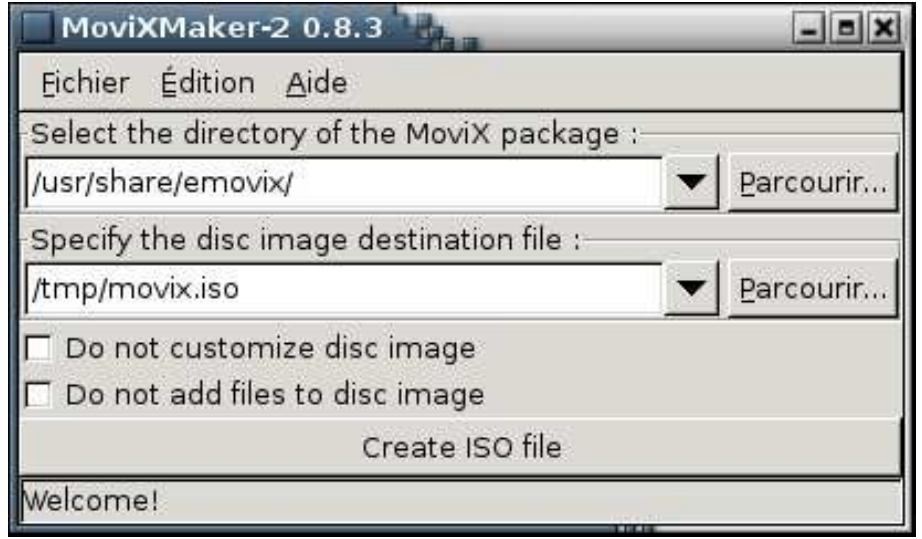

FIG.  $1$  – Interface de movixmaker-2 : Configuration répertoire

Normalement vous n'avez rien à modifier ici, sauf si vous désirez écrire l'image ISO dans un autre répertoire, ou que vous avez mofifié le répertoire d'installation par défaut d'emMovix. Vous pouvez ensuite cliquez sur Create ISO file et vous obtenenez la fenêtre suivante de configuration d'eMovix.

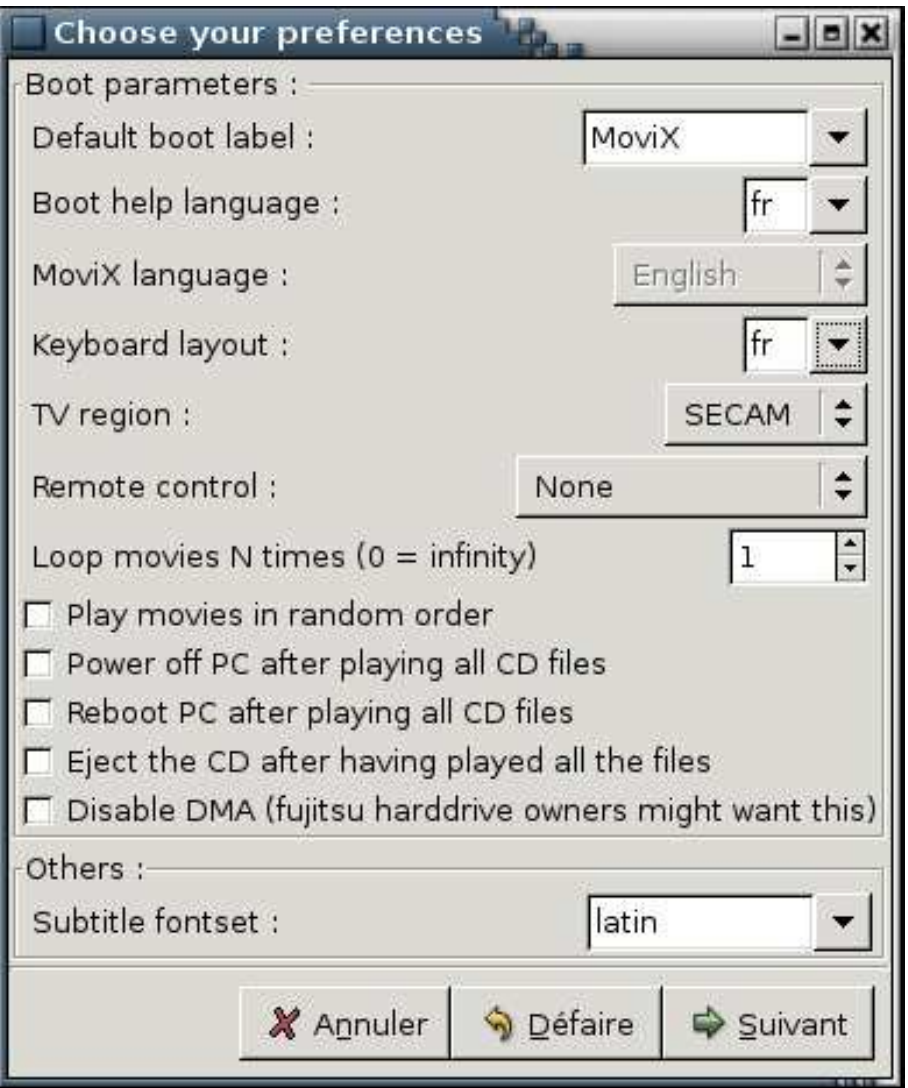

Fig. 2 – Interface de movixmaker-2 : Configuration emovix

Il vous suffit de choisir votre configuration, puis de cliquer sur suivant

Vous obtenez alors un fenêtre ou vous allez pouvoir sélectionner les fichiers videos à lire. Il ne reste plus qu'à valider.

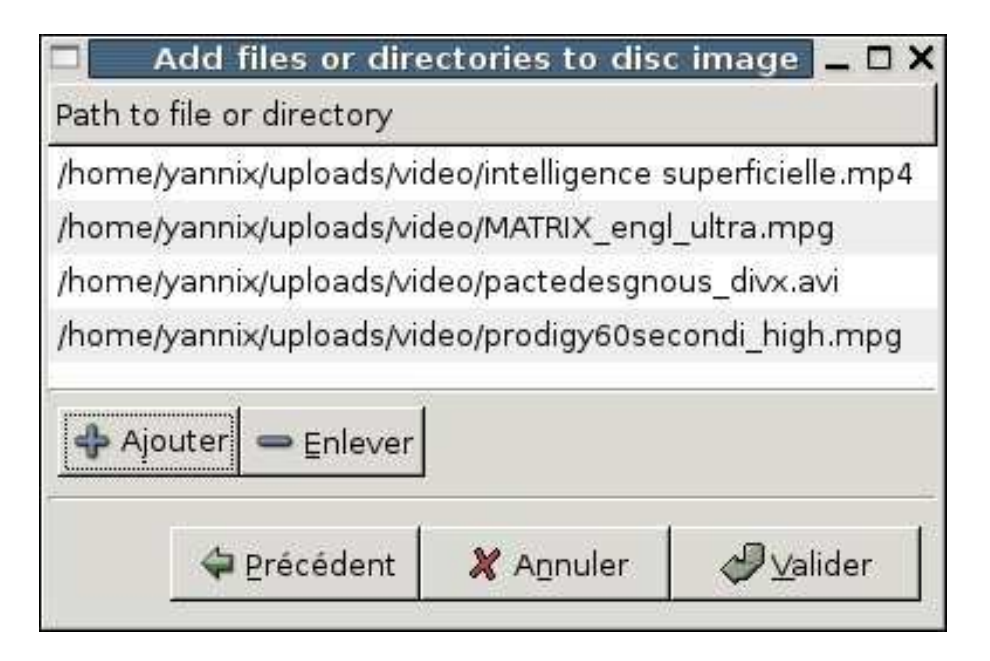

FIG.  $3$  – Interface de movixmaker-2 : selection fichiers vidéo

Une fois la validation effectuée, l'image ISO du CD movix est générée.

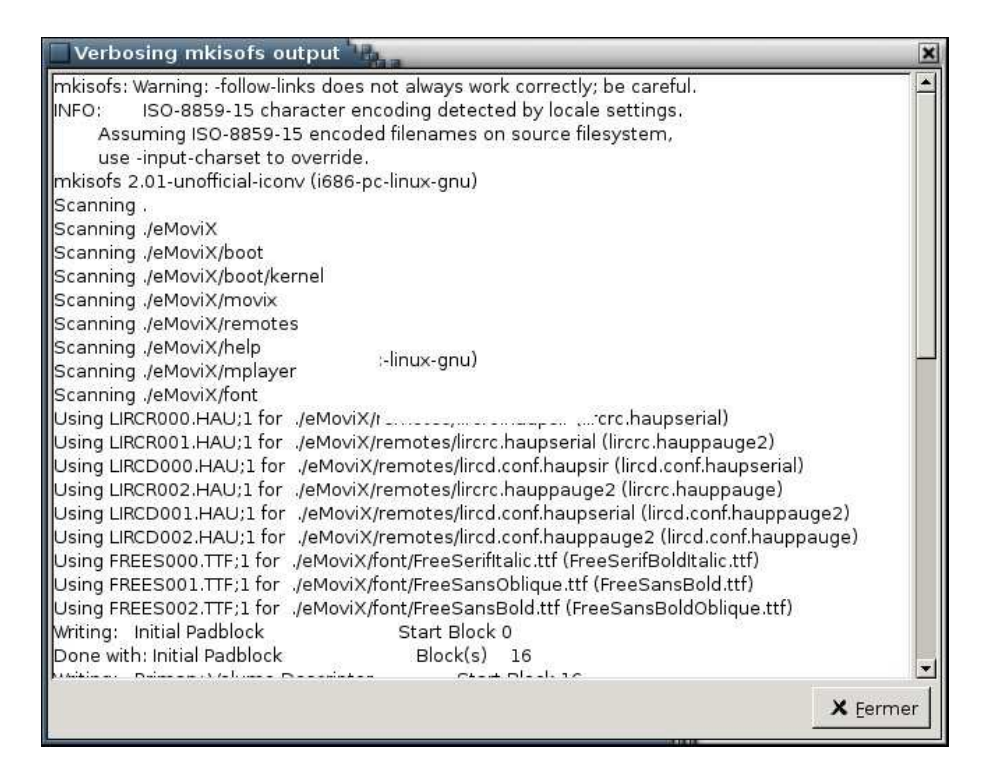

FIG.  $4$  – Interface de movixmaker-2 : génération image ISO

| Verbosing mkisofs output                                                                                                    |                                                                   |  |
|----------------------------------------------------------------------------------------------------|-------------------------------------------------------------------|--|
| יותר לחסיר המחזור סימונות של השת<br>79.67% done, estimate finish Sun Aug 21 18:26:40 2005<br>81.07% done, estimate finish Sun Aug 21 18:26:40 2005<br>82.47% done, estimate finish Sun Aug 21 18:26:41 2005<br>83.87% done, estimate finish Sun Aug 21 18:26:42 2005<br>85.26% done, estimate finish Sun Aug 21 18:26:40 2005<br>86.66% done, estimate finish Sun Aug 21 18:26:40 2005<br>88.06% done, estimate finish Sun Aug 21 18:26:40 2005<br>89.46% done, estimate finish Sun Aug 21 18:26:40 2005<br>90.85% done, estimate finish Sun Aug 21 18:26:39 2005<br>92.25% done, estimate finish Sun Aug 21 18:26:40 2005<br>93.65% done, estimate finish Sun Aug 21 18:26:39 2005<br>95.05% done, estimate finish Sun Aug 21 18:26:40 2005<br>96.44% done, estimate finish Sun Aug 21 18:26:40 2005<br>97.84% done, estimate finish Sun Aug 21 18:26:39 2005<br>99.24% done, estimate finish Sun Aug 21 18:26:39 2005<br>Total translation table size: 2048<br>Total rockridge attributes bytes: 9037 |                                                                   |  |
| Total directory bytes: 24576<br>Path table size(bytes): 120<br>Done with: The File(s)<br>Writing: Ending Padblock<br>Done with: Ending Padblock<br>Max brk space used 21000<br>357728 extents written (698 MB)                                                                                                    | Block(s) 357526<br>Start Block 357578<br>Block(s) 150<br>X Fermer |  |

FIG.  $5$  – Interface de movixmaker-2 : génération image ISO terminée

Il ne reste plus qu'a graver l'image ISO, à l'aide de votre logiciel de gravure préféré.

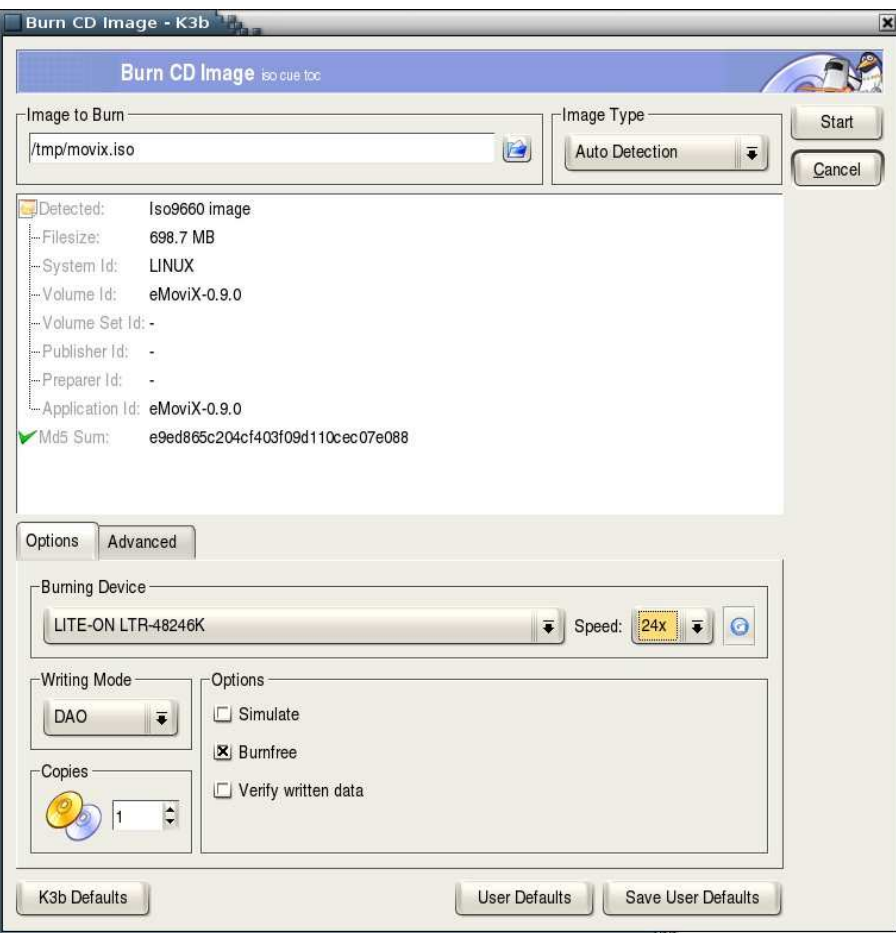

Fig. 6 – Interface de movixmaker-2 : gravure de l'image ISO

# <span id="page-6-0"></span>4 Utilisation

Le CD est prêt, il ne reste plus qu'à configurer vorte machine pour qu'elle boote sur le cdrom, et démarrer.

Le cd boot sur la distribution eMovix et démarre la lecture des fichiers vidéos.

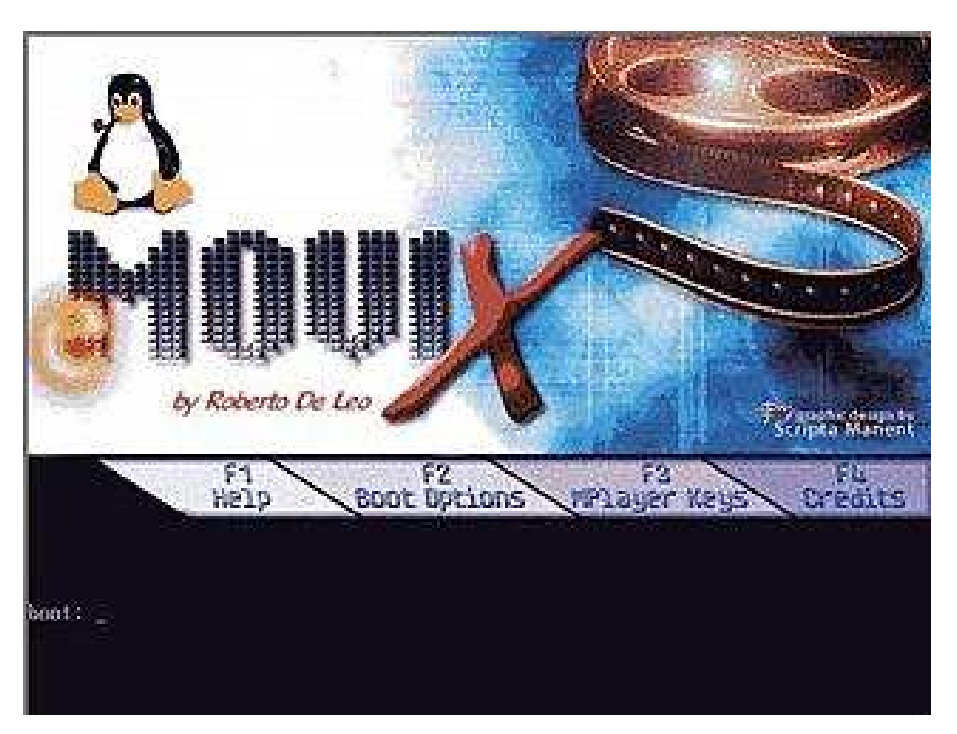

Fig. 7 – Lancement d'emovix

C'en est fini de cet article, toutes remarques et corrections sont les bienvenues à l'adresse morere@univ-metz.fr